## 解决方案实践

## 语音识别解决方案

文档版本 1.0 发布日期 2023-12-05

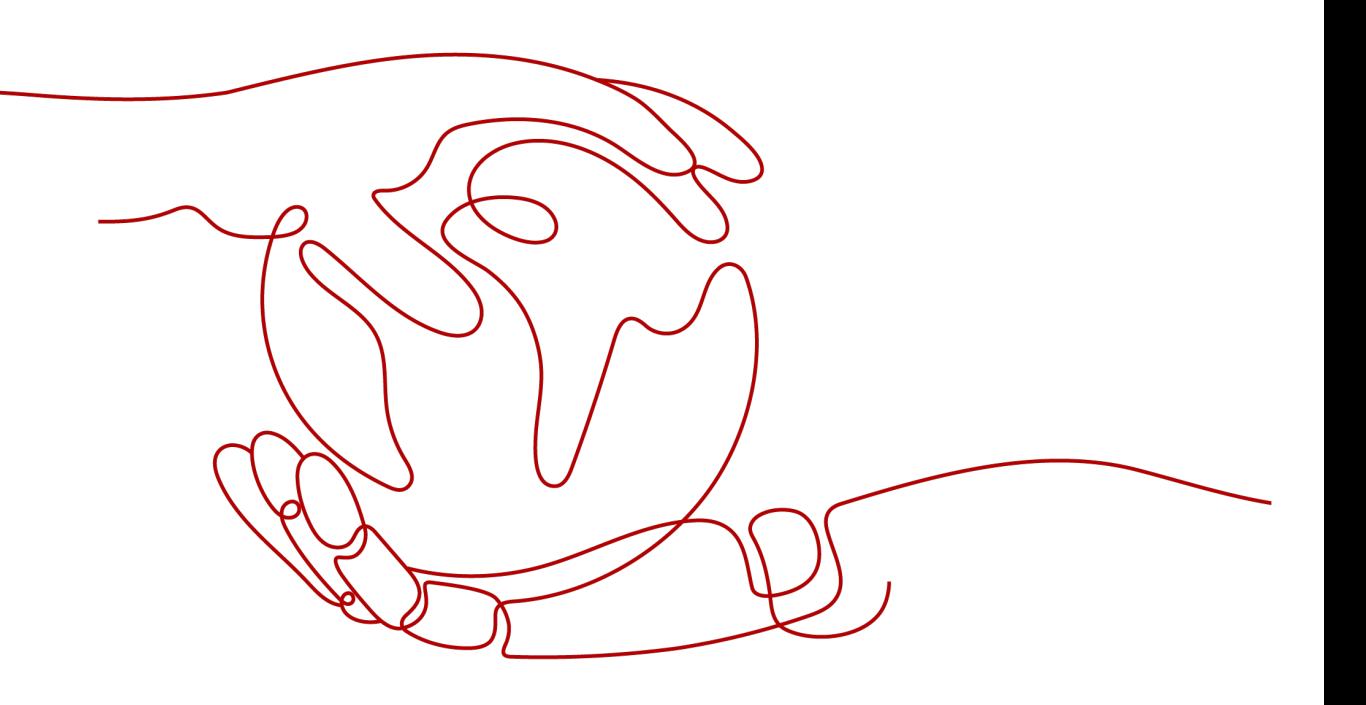

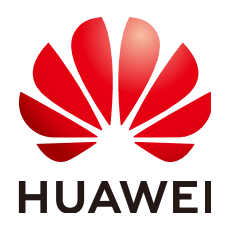

#### 版权所有 **©** 华为技术有限公司 **2024**。 保留一切权利。

非经本公司书面许可,任何单位和个人不得擅自摘抄、复制本文档内容的部分或全部,并不得以任何形式传 播。

#### 商标声明

**、<br>HUAWE和其他华为商标均为华为技术有限公司的商标。** 本文档提及的其他所有商标或注册商标,由各自的所有人拥有。

#### 注意

您购买的产品、服务或特性等应受华为公司商业合同和条款的约束,本文档中描述的全部或部分产品、服务或 特性可能不在您的购买或使用范围之内。除非合同另有约定,华为公司对本文档内容不做任何明示或暗示的声 明或保证。

由于产品版本升级或其他原因,本文档内容会不定期进行更新。除非另有约定,本文档仅作为使用指导,本文 档中的所有陈述、信息和建议不构成任何明示或暗示的担保。

安全声明

#### 漏洞处理流程

华为公司对产品漏洞管理的规定以"漏洞处理流程"为准,该流程的详细内容请参见如下网址: <https://www.huawei.com/cn/psirt/vul-response-process> 如企业客户须获取漏洞信息,请参见如下网址: <https://securitybulletin.huawei.com/enterprise/cn/security-advisory>

目录

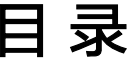

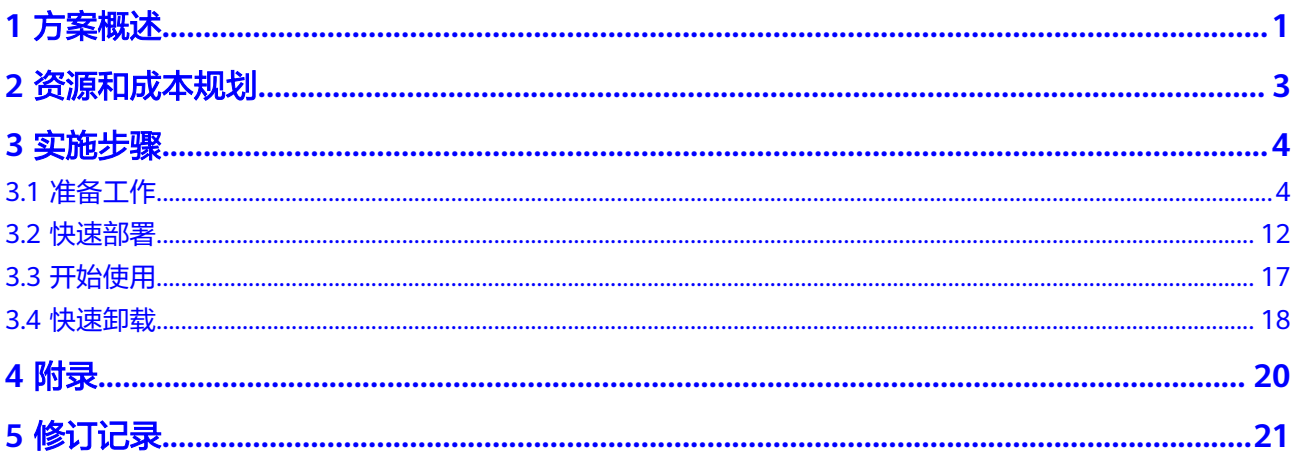

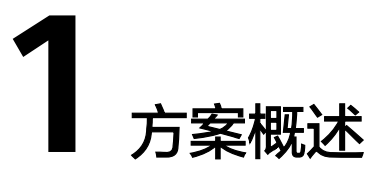

#### <span id="page-4-0"></span>应用场景

该解决方案基于华为云语音交互服务语音识别构建,可自动将用户上传到对象存储服 务的wav语音文件转化为文字,并将结果存放到指定OBS桶。该方案可以将用户上传在 OBS的语音文件识别成可编辑的文本,支持中文普通话的识别和合成,其中语音识别 还支持带方言口音的普通话识别以及方言(四川话、粤语和上海话)的识别。适用于 如下场景:识别客服、客户的语音,进一步通过文本检索,检查有没有违规、敏感 词、电话号码等信息。对会议记录的音频文件,进行快速的识别,转化成文字,方便 进行会议记录等场景。

#### 方案架构

该解决方案部署架构如下图所示:

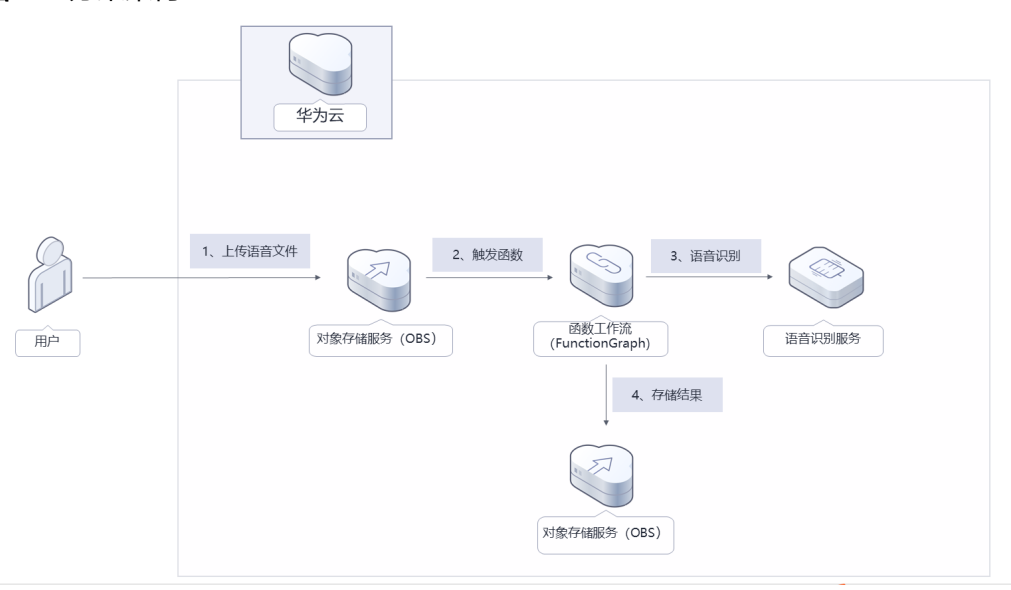

图 **1-1** 方案架构

部署该方案中需要使用的资源:

● 创建2个对象存储服务OBS桶,一个用于用户上传和存储用户的语音文件;另一个 用于存储语音识别结果,用户可以从该桶中获取结果并处理。

- 函数工作流FunctionGraph,只需编写业务函数代码并设置运行的条件,即可以弹 性、免运维、高可靠的方式运行。
- 语音识别服务,将wav语音文件转化为文字。

## 方案优势

- 高识别 该方案基于深度学习技术,对特定领域场景的语音识别进行优化,识别率高。
- 稳定可靠 该方案成功应用于各类场景,基于华为等企业客户的长期实践,经受过复杂场景 考验。
- 可定制化 该方案针对客户的特定场景需求,定制垂直领域的语音识别模型,识别效果更精 确。

#### 约束与限制

- 部署该解决方案前,您需注册华为账号并开通华为云,完成实名认证,且账号不 能处于欠费或冻结状态,如使用包周期部署确保余额充足。
- 部署该解决方案前,您需要按照**3.1** [准备工作](#page-7-0)完成相应服务开通及授权,上传的语 音文件时长不超过30分钟,文件大小不超过100M。

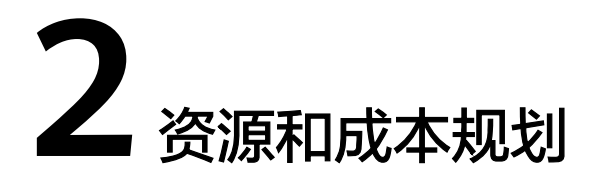

<span id="page-6-0"></span>该解决方案主要部署如下资源,不同产品的花费仅供参考,实际以收费账单为准,具 体请参考华为云**官网价格**:

表 **2-1** 资源和成本规划

| 华为云服务    | 配置示例                                                                                        | 每月花费                                                              |
|----------|---------------------------------------------------------------------------------------------|-------------------------------------------------------------------|
| 录音文件识别服务 | 区域: 华北-北京四<br>● 计费模式: 包年包月套餐包<br>计费价格: 15元/10h                                              | 15元                                                               |
| 对象存储服务   | 区域: 华北-北京四<br>数据存储(多AZ存储):<br>0.1390元/GB/月<br>请求费用: 0.0100元/万次                              | 预计每月新增1GB数<br>据量,花费0.1390<br>兀。<br>该方案存储费用消耗<br>较低,详细请参考每<br>月账单。 |
| 函数工作流    | 区域:华北-北京四<br>请求次数0-100万次/月: 免<br>费<br>计量时间: 0-400,000 GB/<br>秒:免费<br>节点执行次数: 0-5000次:<br>免费 | $\Omega$                                                          |
| 合计       |                                                                                             | 15.14元                                                            |

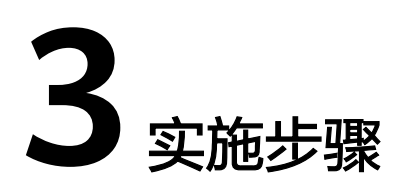

<span id="page-7-0"></span>3.1 准备工作 3.2 [快速部署](#page-15-0) 3.3 [开始使用](#page-20-0) 3.4 [快速卸载](#page-21-0)

## **3.1** 准备工作

该解决方案部署,需要开通、配置以下授权。

#### 购买、配置语音交互服务录音文件识别

步骤**1** 登录[语音交互服务,](https://console.huaweicloud.com/sis/?region=cn-north-4#/sis/lasr)选择录音文件识别,单击购买录音识别套餐包。

图 **3-1** 登录语音交互服务

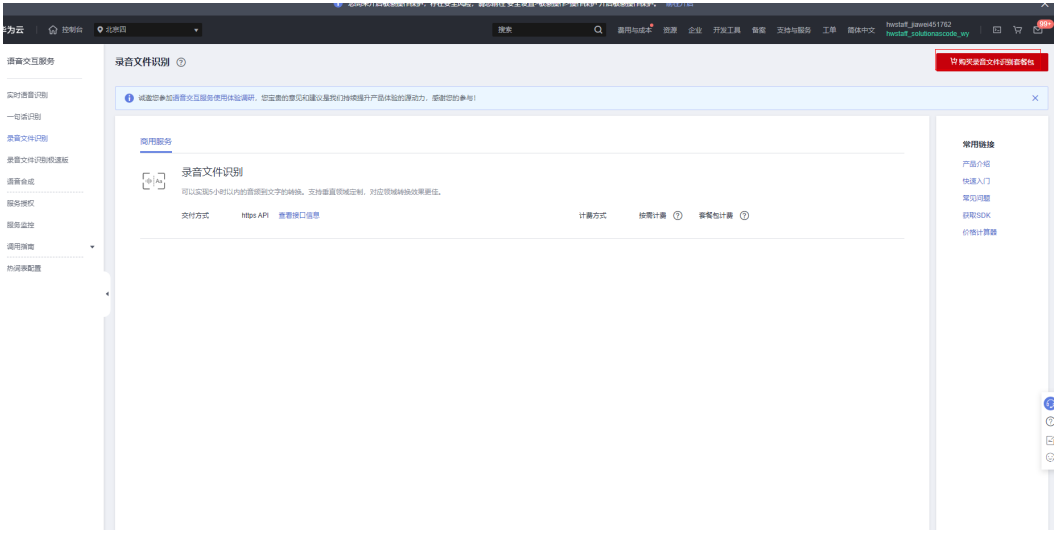

#### 图 **3-2** 购买录音套餐

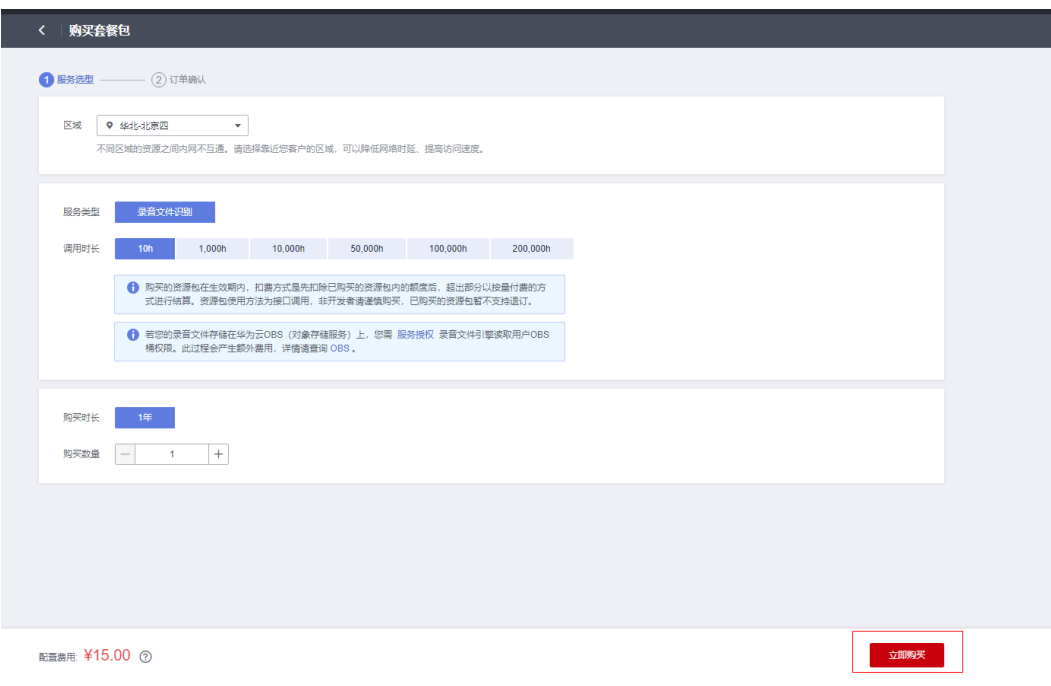

步骤**2** 选择服务授权,开通对象服务授权。

图 **3-3** 开通对象服务授权

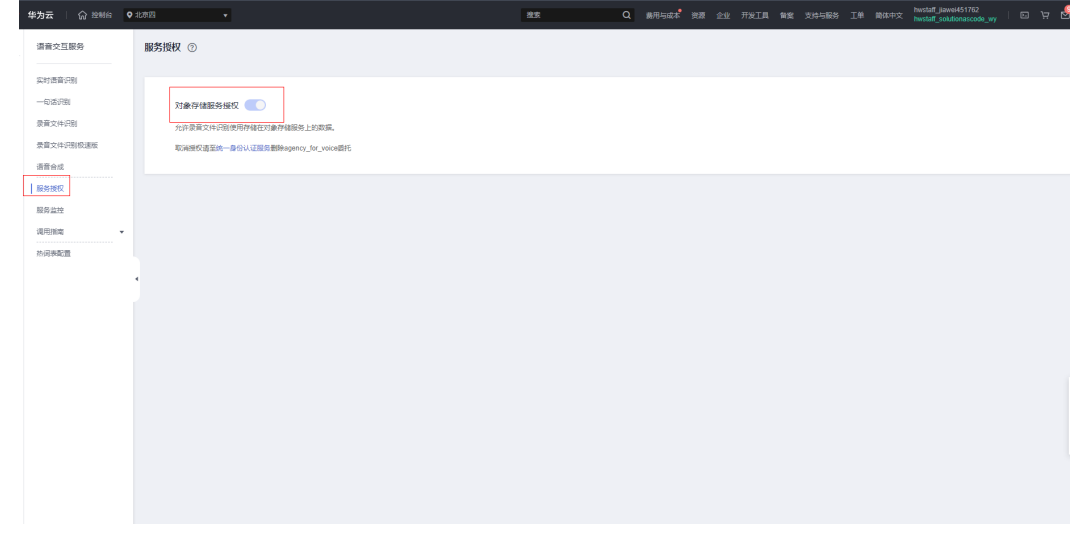

**----**结束

#### 创建 **rf\_amdin\_trust** 委托

**步骤1** 登录<mark>华为云控制台</mark>,打开 "统一身份认证 " 菜单。

#### 图 **3-4** 统一身份认证菜单

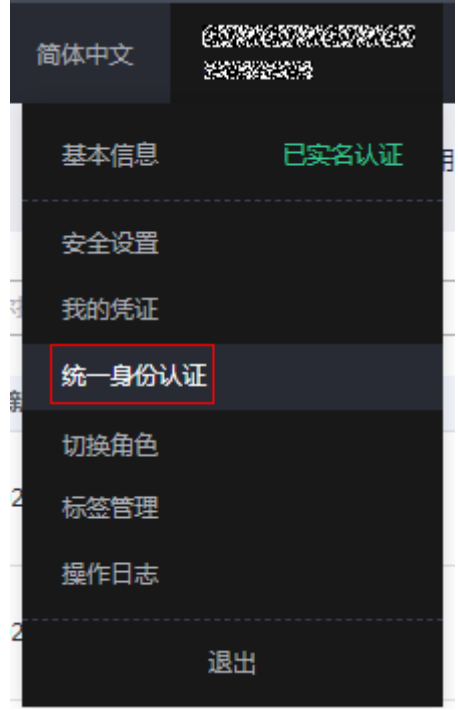

步骤**2** 进入"委托"菜单,搜索"rf\_admin\_trust"委托。

#### 图 **3-5** 委托列表

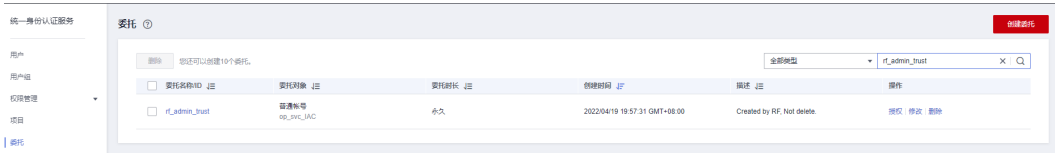

- 如果委托存在,则不用执行接下来的创建委托的步骤
- 如果委托不存在时执行接下来的步骤创建委托
- **步骤3** 单击步骤2界面中的"创建委托"按钮,在委托名称中输入"rf\_admin\_trust",选择 "普通账号",委托的账号,输入"op\_svc\_IAC",单击"下一步"。

#### 图 **3-6** 创建委托

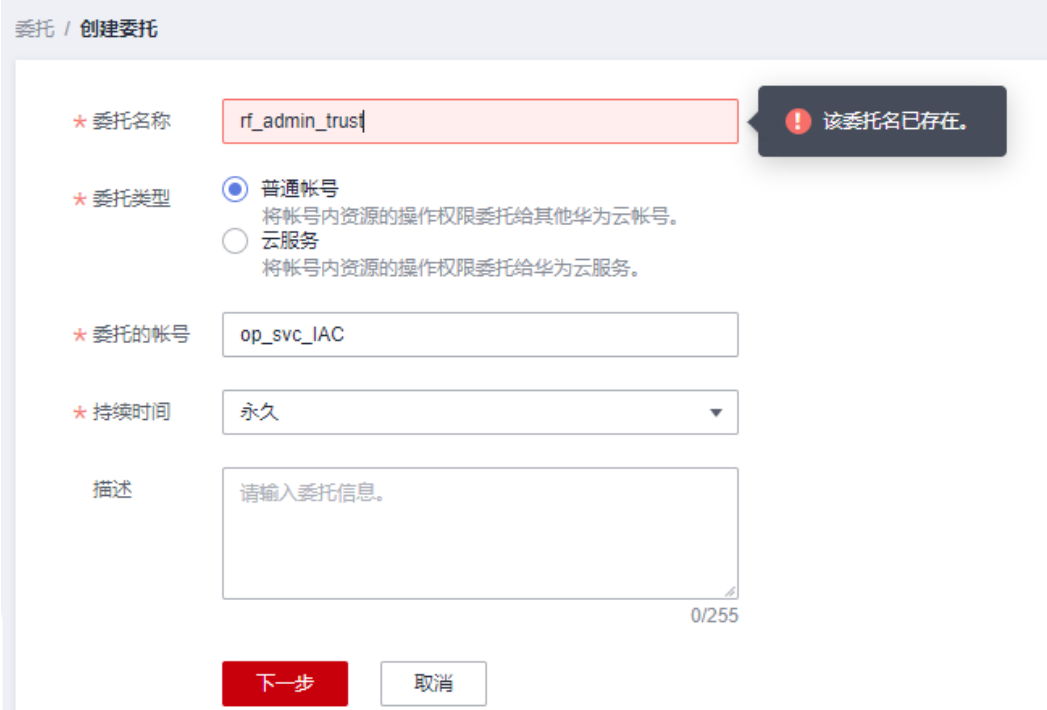

步骤**4** 在搜索框中输入"Tenant Administrator"权限,并勾选搜索结果。

#### 图 **3-7** 选择策略

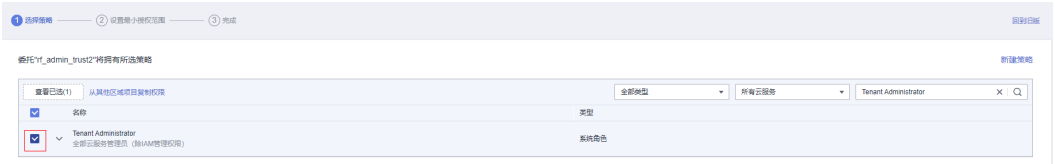

#### 步骤**5** 选择"所有资源",并单击下一步完成配置。

#### 图 **3-8** 设置授权范围

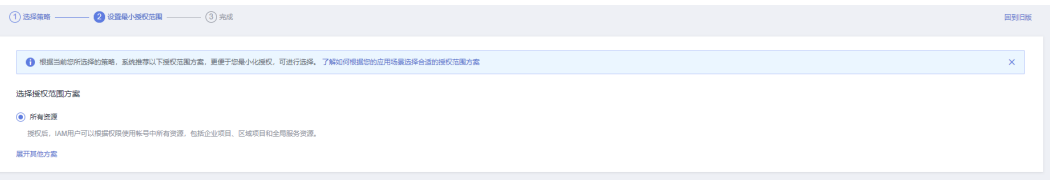

#### 步骤**6** "委托"列表中出现"rf\_admin\_trust"委托则创建成功。

#### 图 **3-9** 委托列表

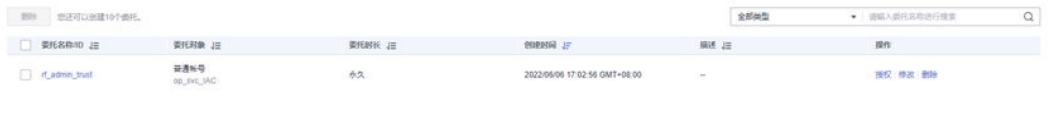

#### **----**结束

#### 创建 **IAM Agency Management FullAcces** 策略

步骤**1** 打开"统一身份认证"菜单。

图 **3-10** 统一身份认证菜单

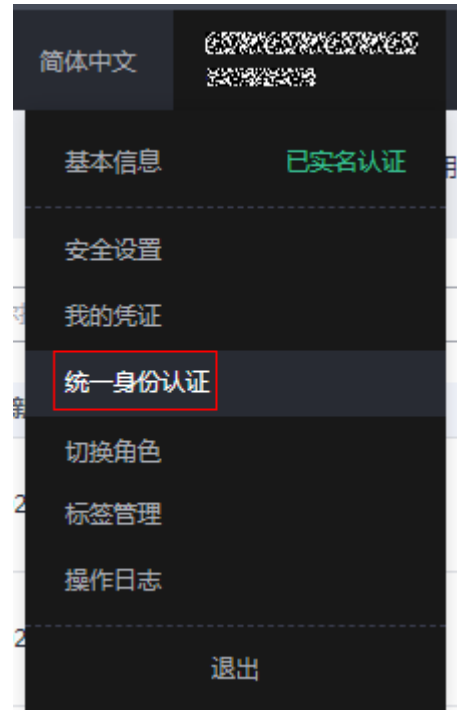

步骤**2** 进入"权限管理"-> "权限"菜单,在搜索框输入"IAM Agency Management FullAcces"当前账号是否存在IAM委托管理权限。

图 **3-11** 权限列表

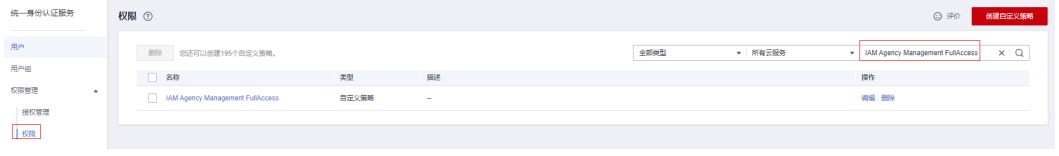

● 如果搜索结果不为空,则当前账号已经存在IAM委托管理权限,不需要重复创建

如果过搜索结果为空,则继续创建"IAM Agency Management FullAcces"权限

步骤**3** 单击"创建自定义策略"按钮。

图 **3-12** 创建自定义策略

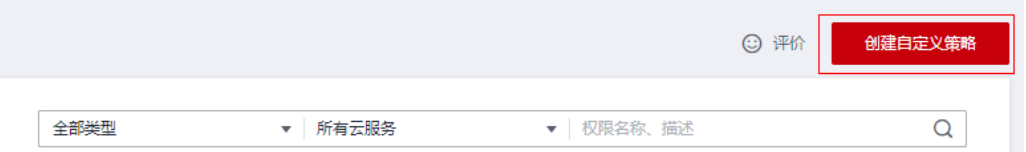

步骤4 输入策略名称为"IAM Agency Management FullAcces",选择"JSON视图",在 策略内容中输入如下JSON代码,单击确认按钮。

#### 图 **3-13** 创建自定义策略

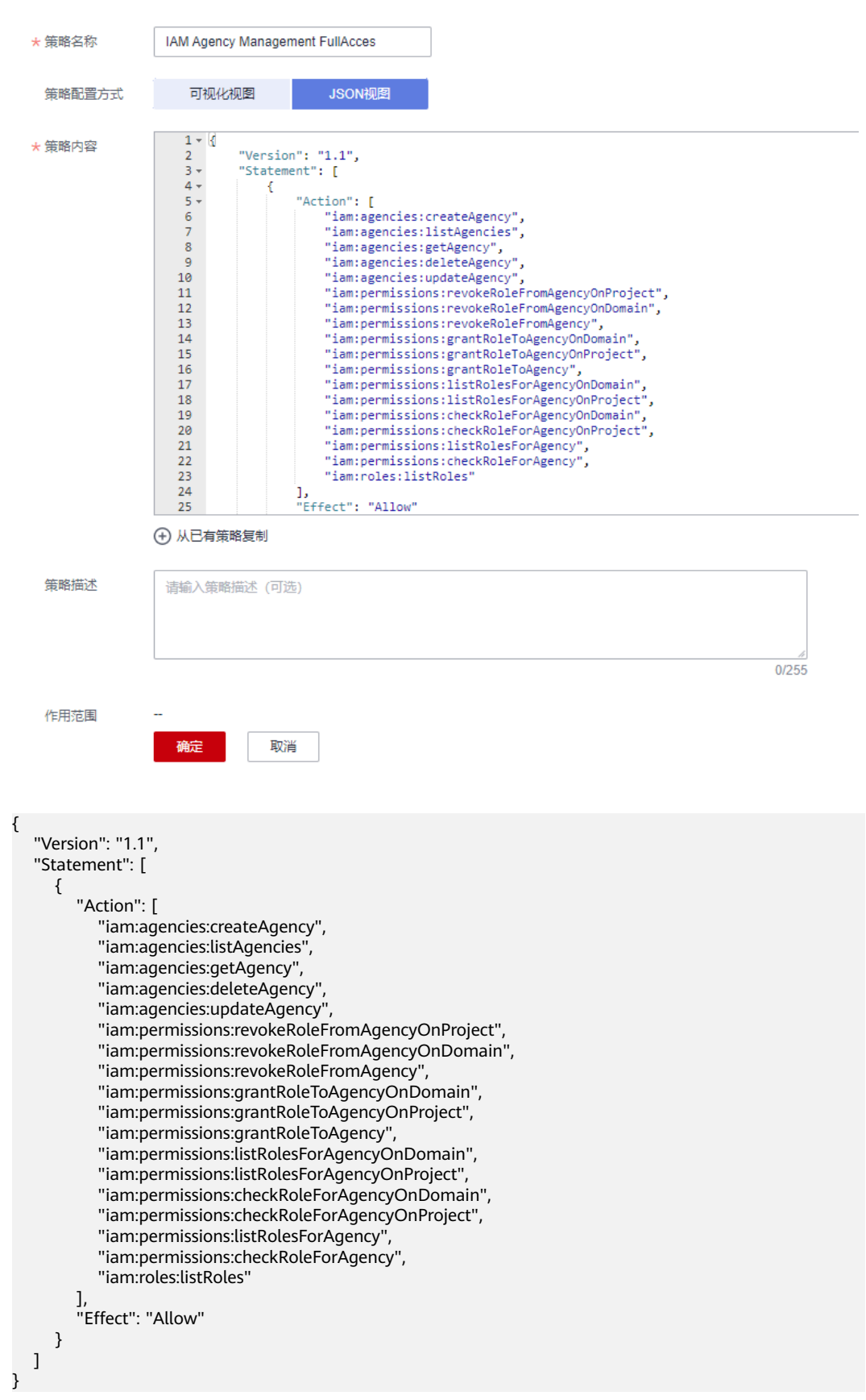

步骤**5** 界面无报错,则成功创建IAM Agency Management FullAcces权限。

**----**结束

## 给 **rf\_admin\_trust** 委托添加 **IAM Agency Management FullAcces** 策略

步骤**1** 打开"统一身份认证"菜单。

图 **3-14** 统一身份认证菜单

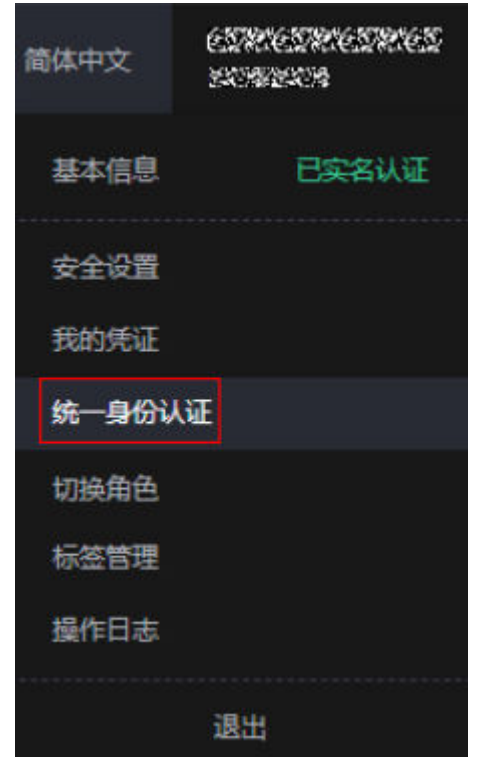

#### 图 **3-15** 委托列表

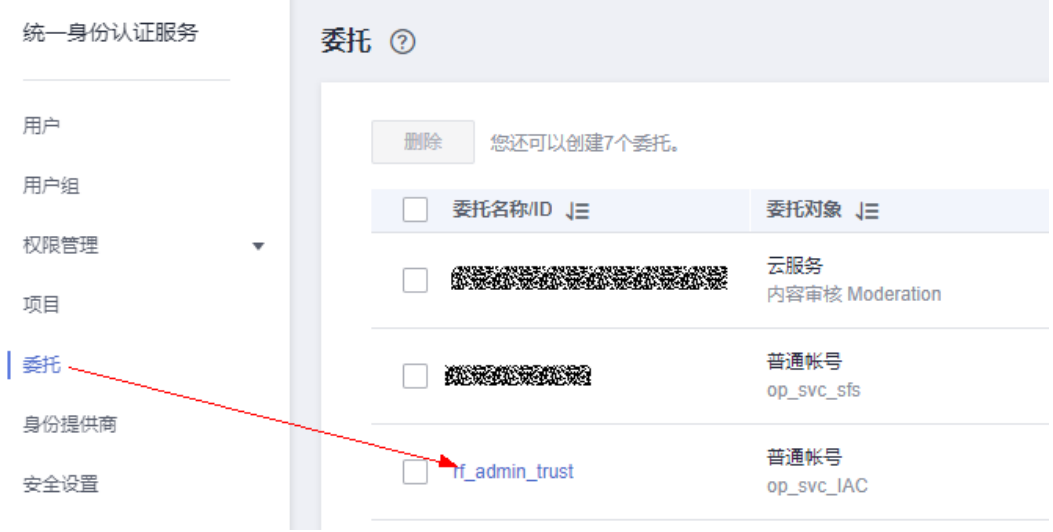

步骤**2** 进入"委托"菜单,选择rf\_admin\_trust委托。

#### 步骤3 进入"授权记录"菜单,单击"授权"按钮。

#### 图 **3-16** 授权记录

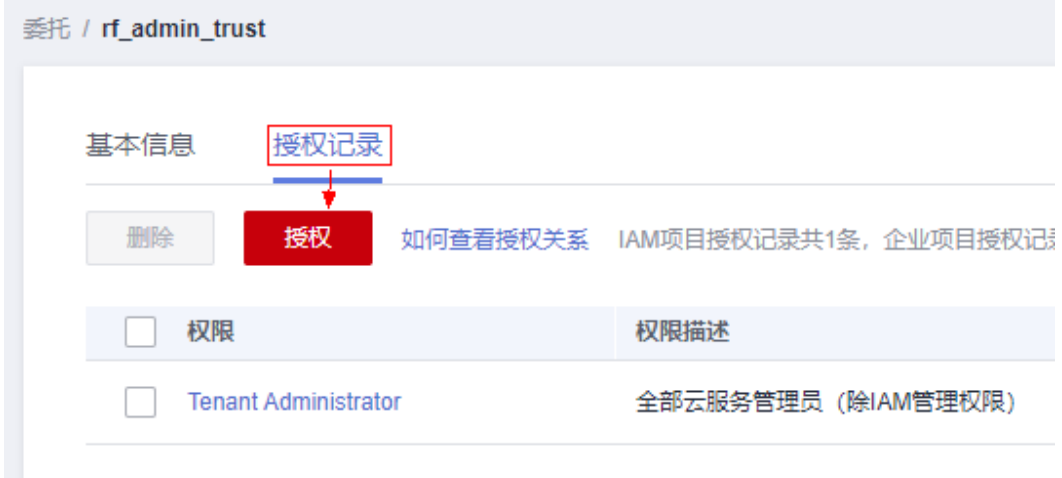

步骤**4** 在搜索框输入IAM Agency Management FullAcces,勾选过滤出来的记录,单击下一 步,并确认完成权限的配置。

图 **3-17** 配置 IAM Agency Management FullAcces 策略

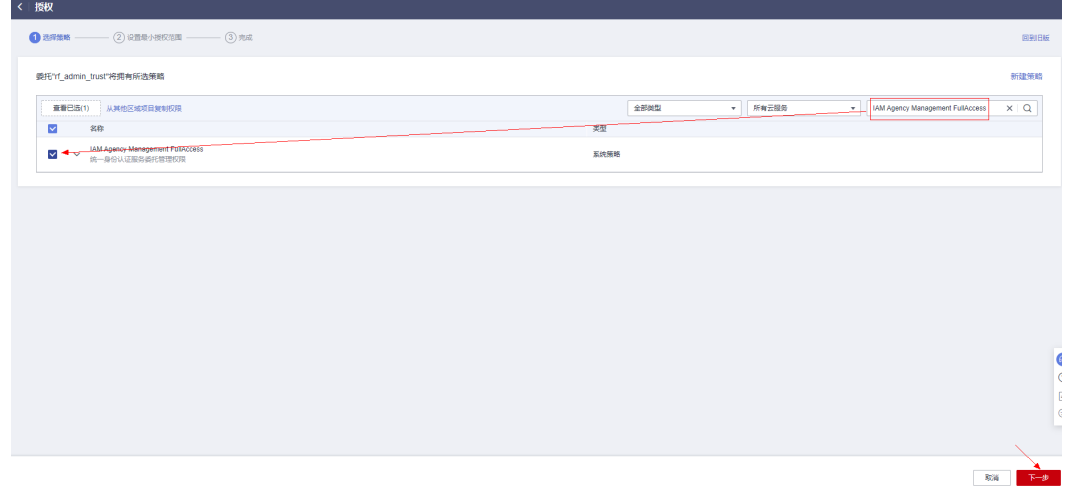

步骤5 配置好后的情况: rf\_admin\_trust委托拥有Tenant Administrator和IAM Agency Management FullAccess权限。

<span id="page-15-0"></span>图 **3-18** 授权记录列表

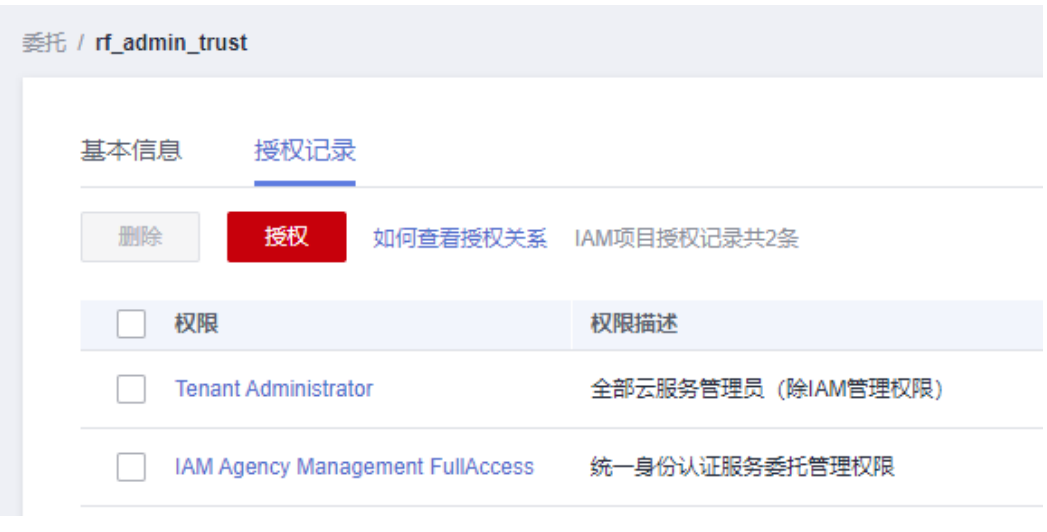

**----**结束

## **3.2** 快速部署

本章节主要帮助用户快速部署"语音识别"解决方案。

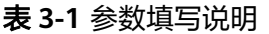

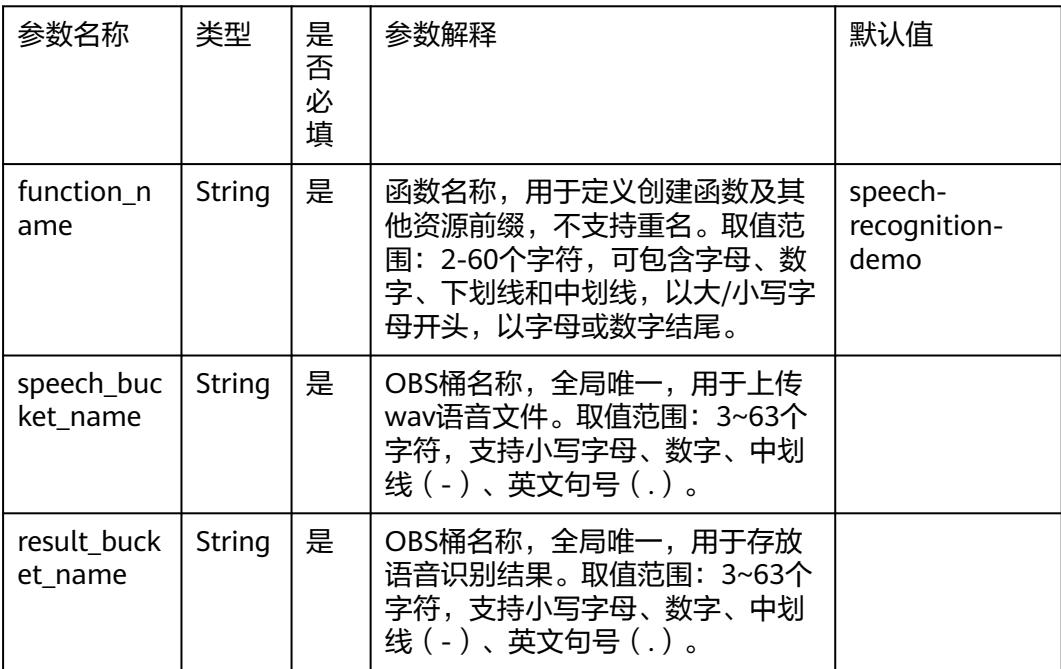

**步骤1 登录<mark>[华为云解决方案实践](https://www.huaweicloud.com/solution/implementations/index.html)</mark>,选择**"语音识别解决方案",单击"一键部署",跳转至 解决方案创建堆栈界面。

#### 图 **3-19** 选择模板

#### 方案架构

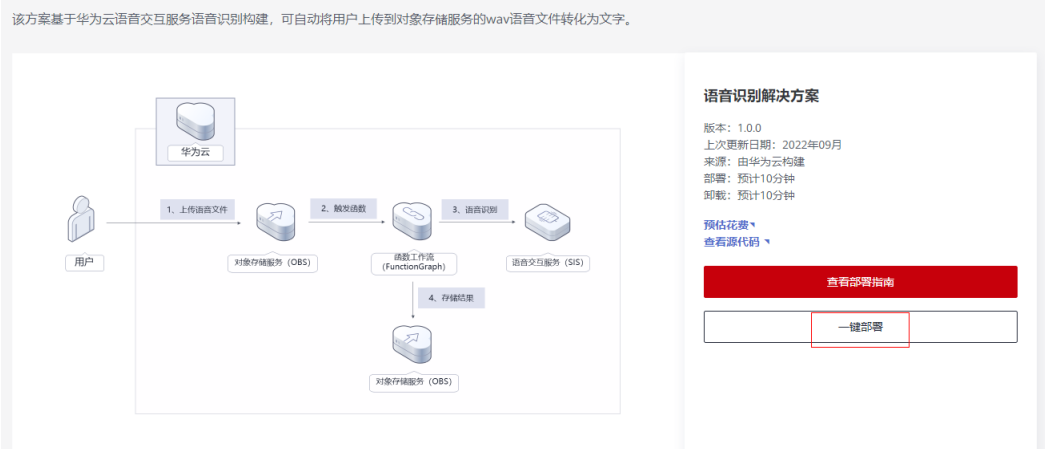

步骤2 在选择模板界面中,单击"下一步"。

#### 图 **3-20** 选择模板

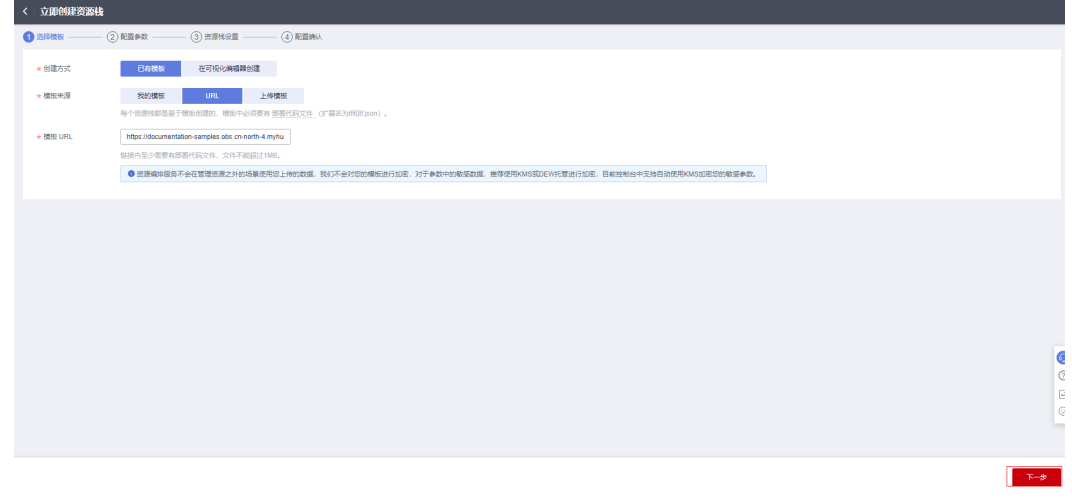

步骤**3** 在配置参数界面中,自定义填写堆栈名称,根据填写表**[3-1](#page-15-0)**配置参数信息,单击"下一 步"。

#### 图 **3-21** 配置参数

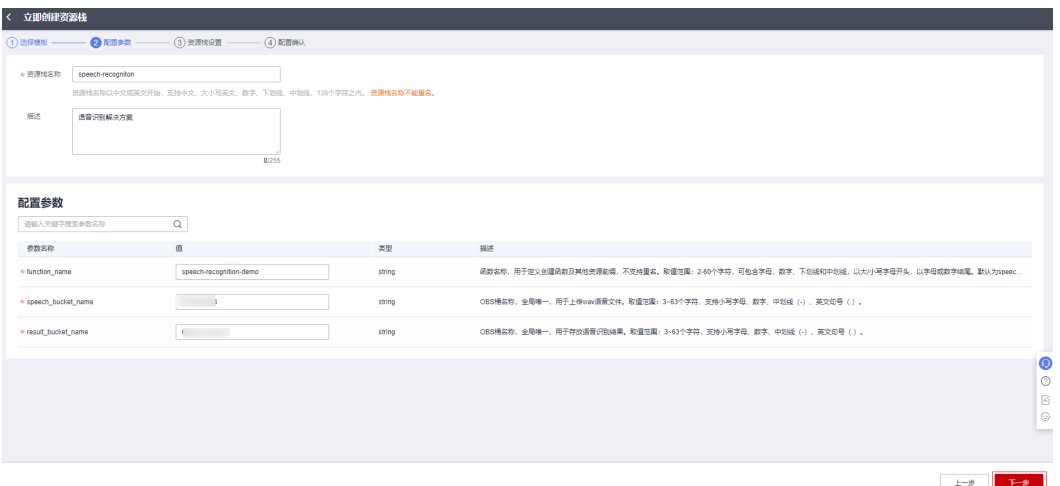

- 步骤**4** 在资源栈设置页面中,权限委托选择"rf\_admin\_trust",单击"下一步"。
	- 图 **3-22** 资源栈设置

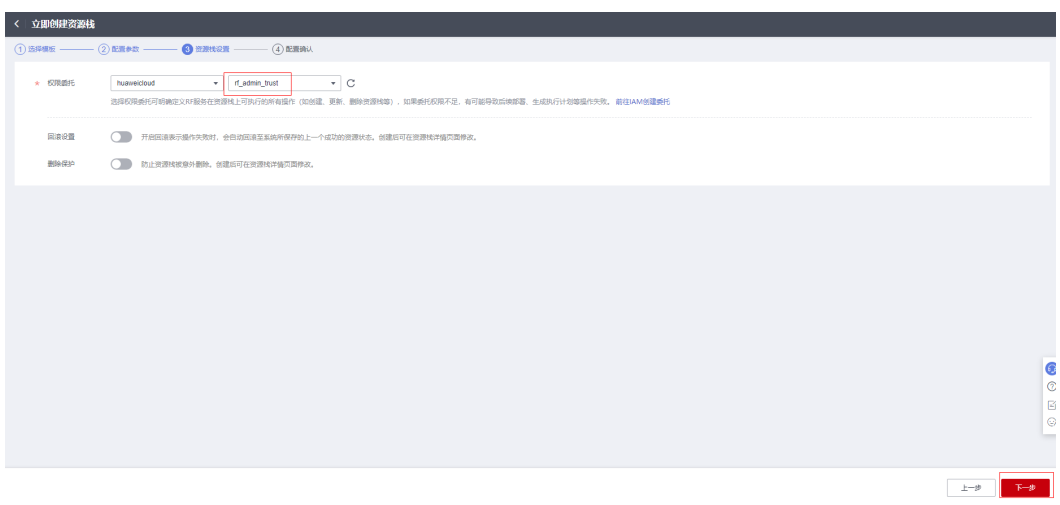

步骤**5** 在配置确认页面中,单击"创建执行计划"。

#### 图 **3-23** 配置确认

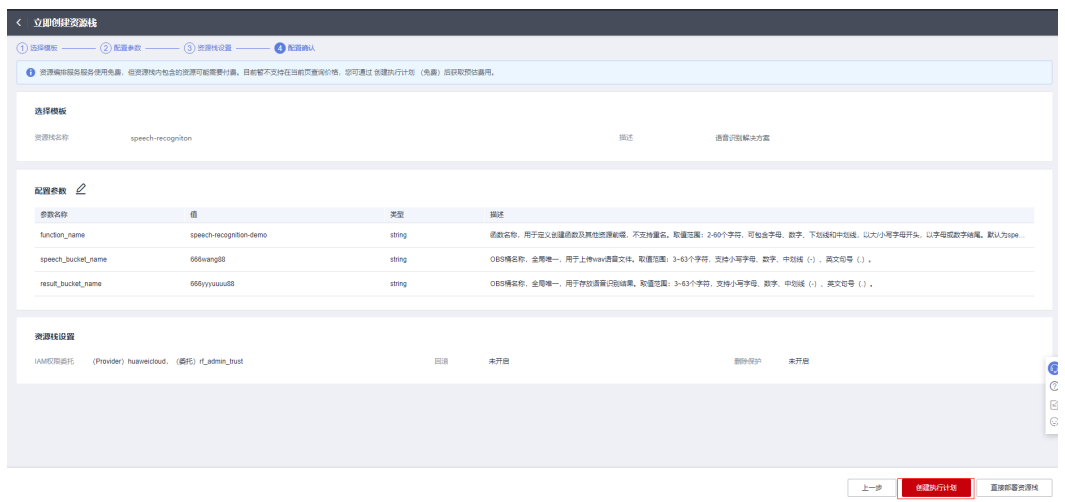

步骤6 在弹出的创建执行计划框中,自定义填写执行计划名称,单击"确定"。

#### 图 **3-24** 创建执行计划

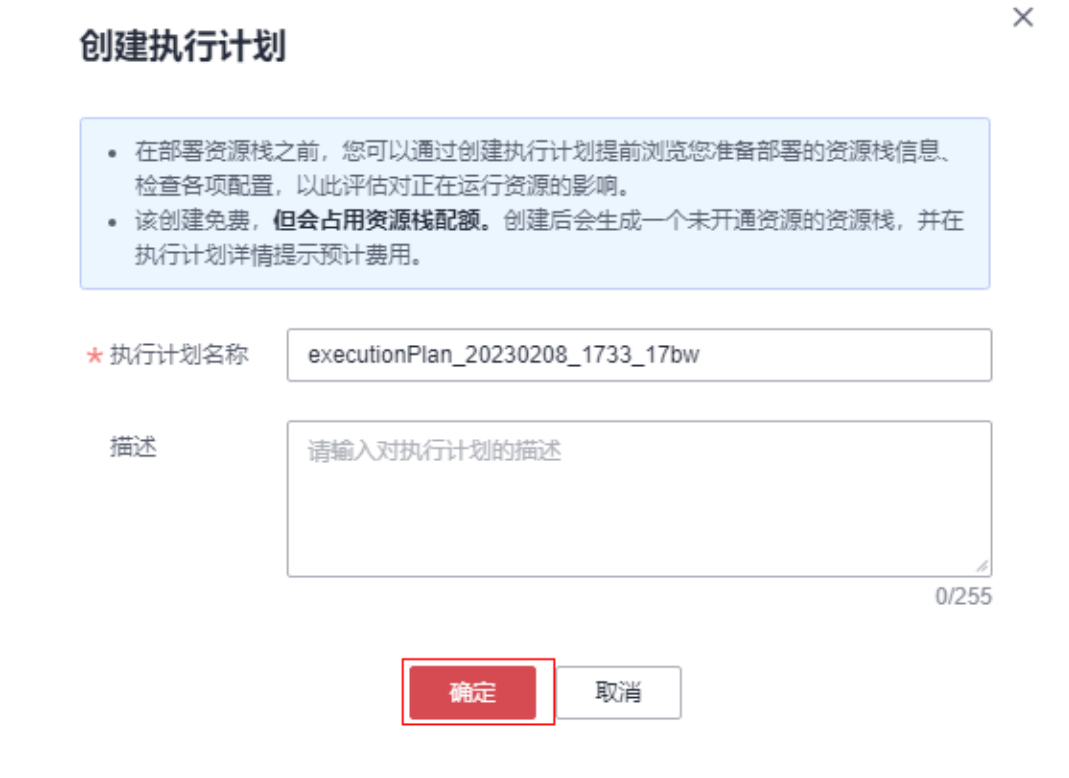

步骤**7** 等待执行计划状态为"创建成功,待部署"后,单击"部署",并且在弹出的执行计 划确认框中单击"执行"。

#### 图 **3-25** 执行计划

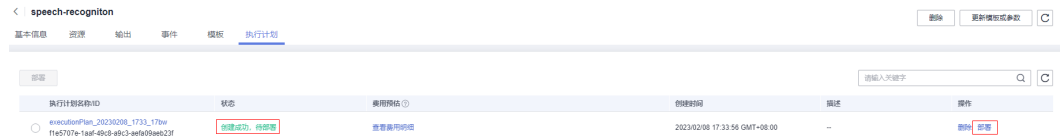

图 **3-26** 执行计划确认

 $\times$ 执行计划 您确定要执行该计划吗? 执行计划名称 状态 创建时间 executionPlan\_20230208\_173... 创建成功, ... 2023/02/08 17:33:56 GMT+08... 1 确定执行后, 资源栈会按照该计划更新, 并且 会开通模板内的资源, 根据资源付 费要求,可能会产生费用。 执行 取消

步骤**8** 等待解决方案自动部署。部署成功后,单击"事件",回显结果如下:

#### 图 **3-27** 资源创建成功

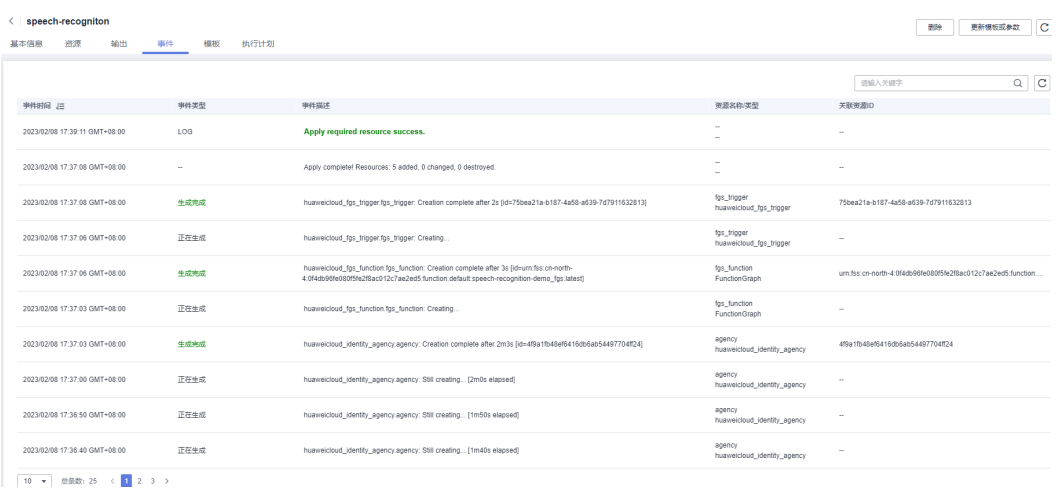

#### <span id="page-20-0"></span>图 **3-28** 执行计划完成

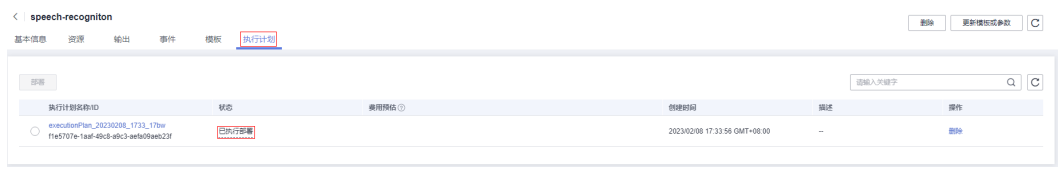

#### **----**结束

## **3.3** 开始使用

步骤**1** 登录华为[云对象存储服务控制台,](https://console.huaweicloud.com/console/?agencyId=fab9f8ee1f0c4aa19dc410ee3027d878®ion=cn-north-4&locale=zh-cn#/obs/manager/buckets)查看自动创建的OBS桶列表。

图 **3-29** 对象存储服务控制台

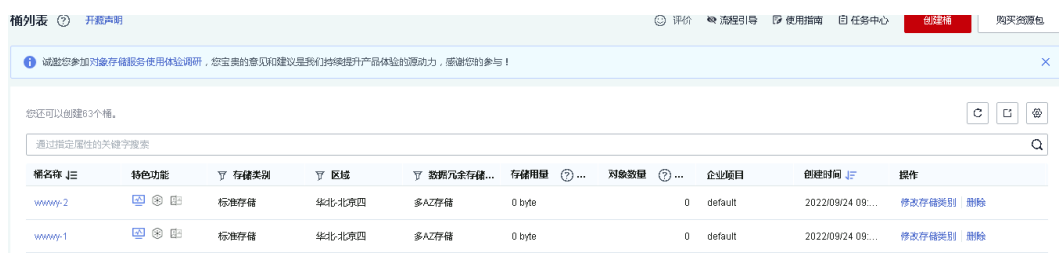

步骤2 选择用于上传和存储语音文件的桶"wwwy-1"(实际桶名称以部署指定参数为准), 上传wav语音文件。

#### 图 **3-30** 上传语音文件

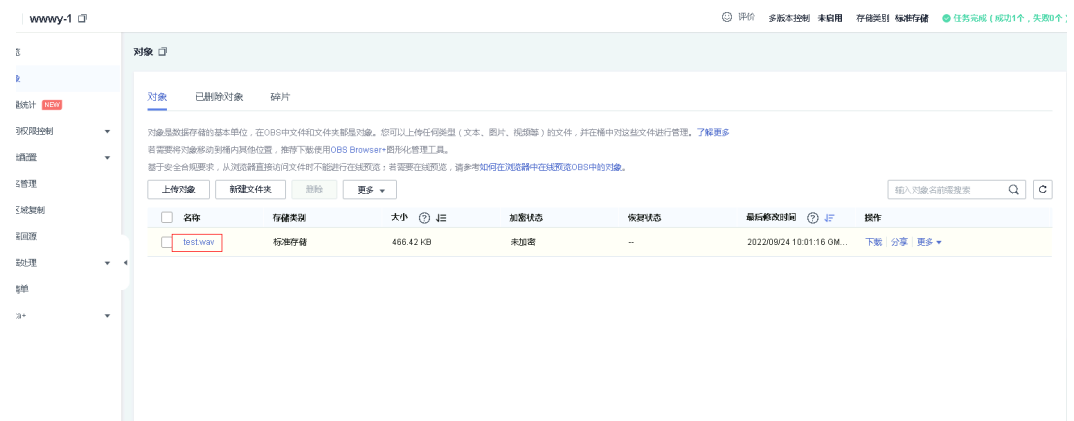

步骤3 选择用于存放结果的"wwwy-2"桶(实际桶名称以部署指定参数为准), 即可自动获 取该语音文件的识别结果,以语音文件名称为前缀的JSON文件存储。

#### <span id="page-21-0"></span>图 **3-31** 获取识别结果文件

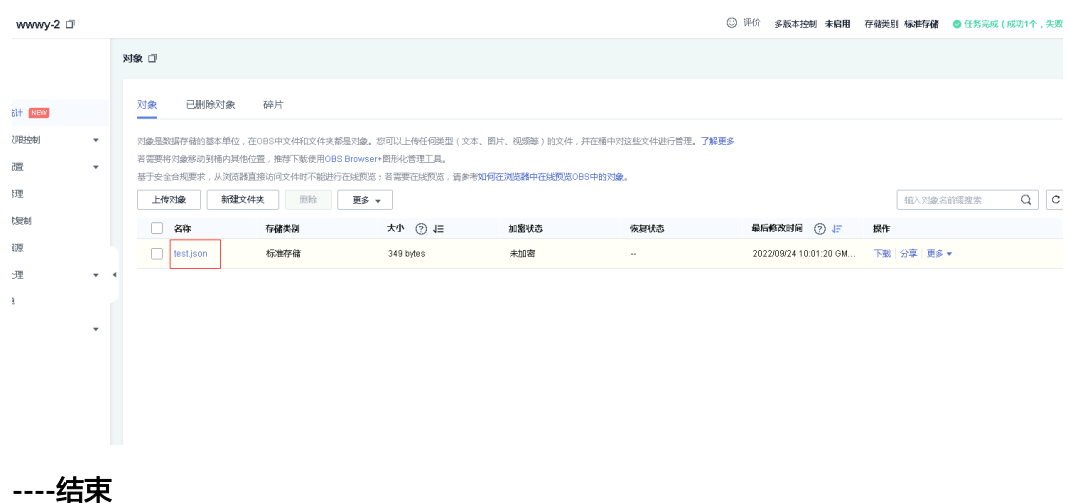

## **3.4** 快速卸载

#### 删除委托

在进行一键卸载之前,需要先删除该方案创建的委托。

步骤**1** 登录华为[云统一身份认证服务](https://console.huaweicloud.com/iam/?agencyId=4a7ff7e273004b12baa4dae0966564b7®ion=MOS&locale=zh-cn#/iam/agencies)控制台,在"委托"菜单栏中找到以该方案OBS桶名称 为前缀的委托,单击"删除"。

#### 图 **3-32** 删除委托

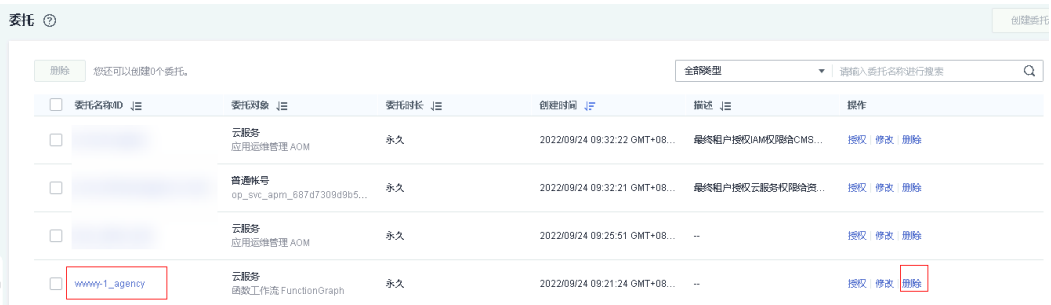

步骤2 在弹出的删除确认框中单击"是"进行删除。

#### 图 **3-33** 确认删除  $F \odot$

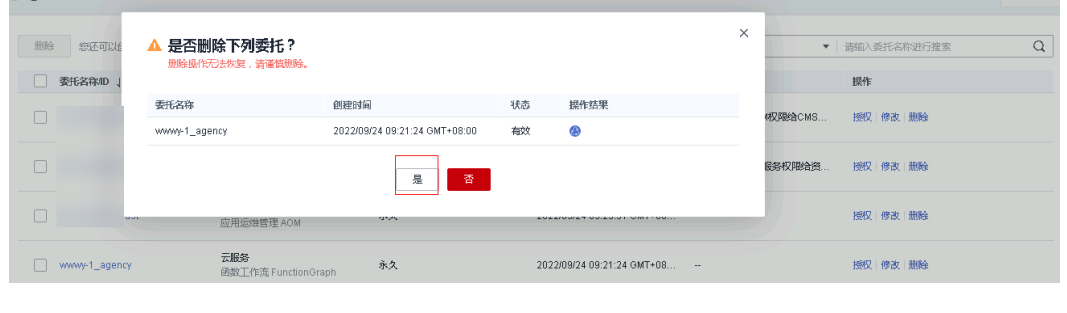

#### 一键卸载

步骤**1** 解决方案部署成功后,单击该方案堆栈后的"删除"。

图 **3-34** 一键卸载

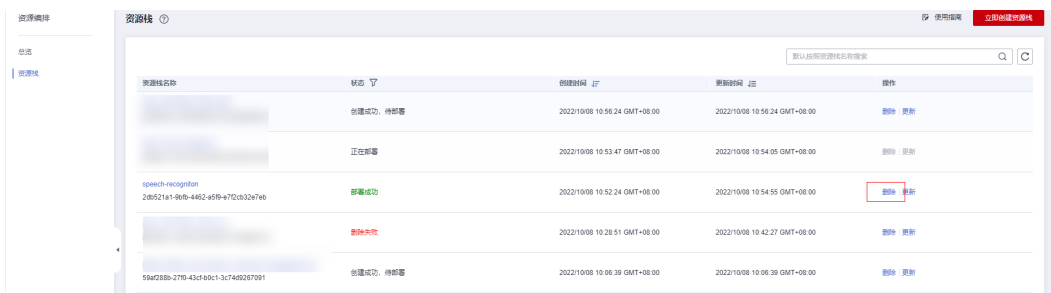

步骤2 在弹出的删除堆栈确认框中,输入"Delete",单击"确定",即可卸载解决方案。

#### 图 **3-35** 删除堆栈确认

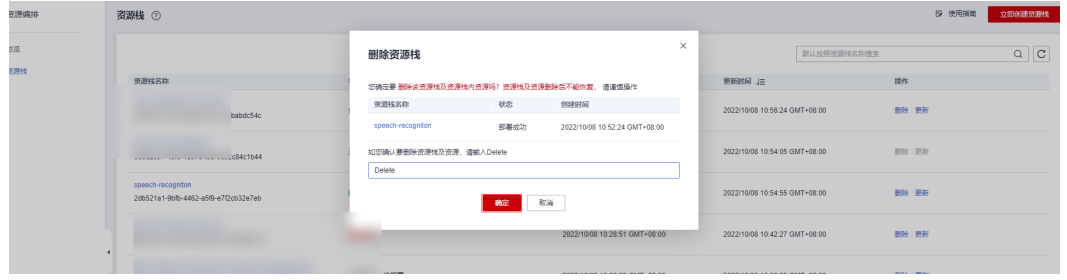

**----**结束

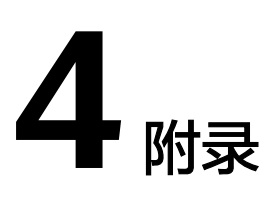

## <span id="page-23-0"></span>名词解释

基本概念、云服务简介、专有名词解释

- 对象存储服务OBS: 对象存储服务 (Object Storage Service, OBS) 是一个基于 对象的海量存储服务,为客户提供海量、安全、高可靠、低成本的数据存储能 力。
- 函数工作流FunctionGraph:FunctionGraph是一项基于事件驱动的函数托管计算 服务。使用FunctionGraph函数,只需编写业务函数代码并设置运行的条件,无需 配置和管理服务器等基础设施,函数以弹性、免运维、高可靠的方式运行。此 外,按函数实际执行资源计费,不执行不产生费用。
- 语音交互服务 (Speech Interaction Service, 简称SIS): 是一种人机交互方式, 用户通过实时访问和调用API获取语音交互结果。例如用户通过语音识别功能,将 口述音频或者语音文件识别成可编辑的文本,同时也支持通过语音合成功能将文 本转换成逼真的语音等提升用户体验。适用场景如语音客服质检、会议记录、语 音短消息、有声读物、电话回访等。

# **5** 修订记录

<span id="page-24-0"></span>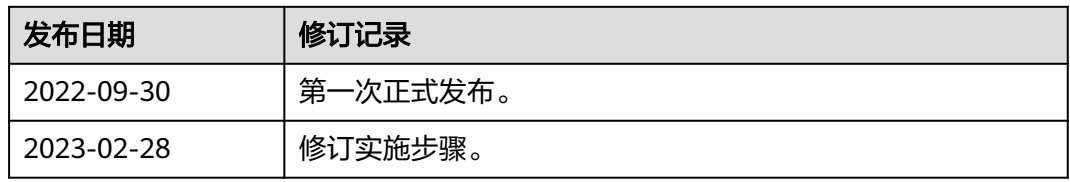